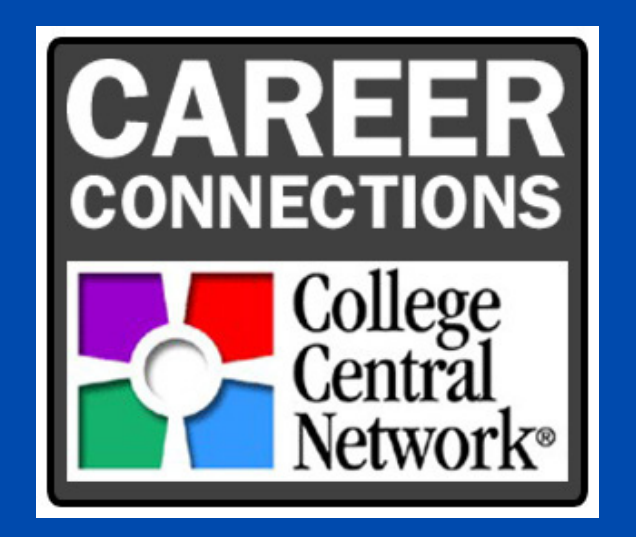

## ACTIVATING YOUR COLLEGE CENTRAL NETWORK (CCN) ACCOUNT

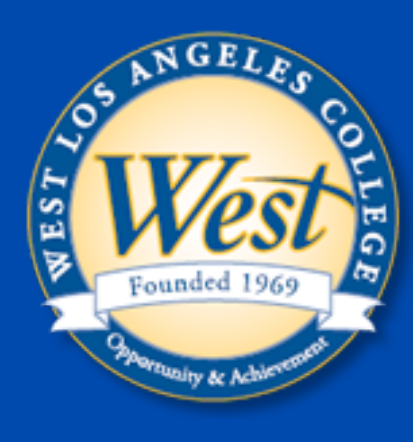

ANDREA RODRIGUEZ-BLANCO, COORDINATOR WLAC.EDU/CAREER-CENTER/ WLAC-CAREERCONNECTN@LACCD.EDU (310)-287-4266/ (310)-848-7400(TEXT)

from (mail@collegecentral.com) like the one on the right. Click on "*Activate your account here" & enter your student ID and school email (try personal email if school doesn't work). (Now, go to step 3)*

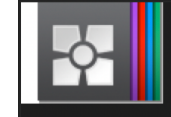

**College Central Network® | Account Activation** 

Activate your account now

Exclusively for students and alumni of **West Los Angeles College** 

West Los Angeles College would like to introduce you to our exclusive career site and job board powered by College Central Network.

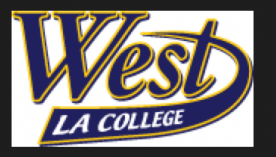

As a current student of West Los Angeles College, you have been preregistered for this valuable service.

Please use the button above or this secure link to create your password and activate your account so you can review career development information and search job listings. Once your registration is complete, add the CCN App to your mobile device homepage.

#### NO ACTIVATION EMAIL? GO TO: HTTPS://WWW.COLLEGECENTRAL.COM/WLAC/STUDENT.CFM

Enter your name and contact information, preferences and qualifications, and email authorization.

### **REGISTRATION COMPLETION**

You are now able to access WLAC job portal services such as Apply for Jobs, Resume and Portfolio builder tool and more.

If you encounter any problems or have any questions, contact us!

# **CAREER CONNECTIONS CENTER**

1

4

#### **STUDENT REGISTRATION**

Click on "Create Account" and make sure to use your student ID as your username and create a password.

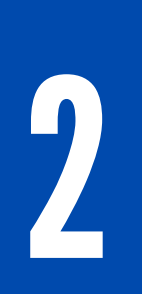

#### Accessing WLAC's Job Portal:

#### CHECK YOUR EMAIL (SCHOOL OR PERSONAL)